## **Einstellung der Passwortverwaltung für den Turnierzugriff spezieller Turniere:**

Es muss eine Gruppe bzw. ein User in der Passwortverwaltung angelegt werden mit den entsprechenden Freigaben: Hier im Bsp. für Damengolf

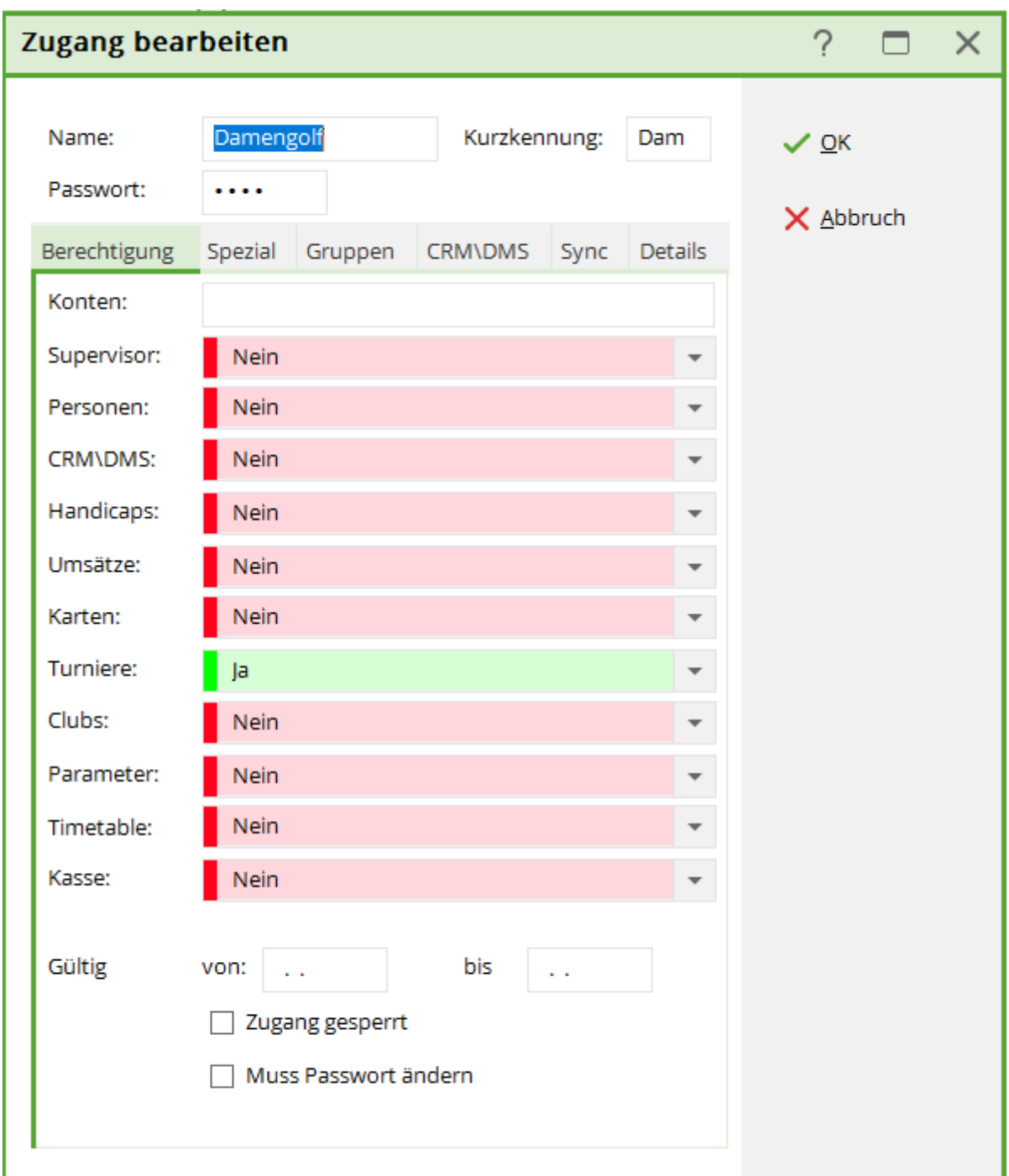

Vergeben Sie außerdem ein entsprechendes Passwort für diesen Zugang. Und vergewissern Sie sich, dass unter "Turniere" die gewünschte Einstellung (Ja, Nein, Eingeschränkt) angegeben ist.

Im nächsten Schritt vergebe ich die Berechtigung für die gewünschten Turniere. Dies erfolgt unter der Lasche "Spezial":

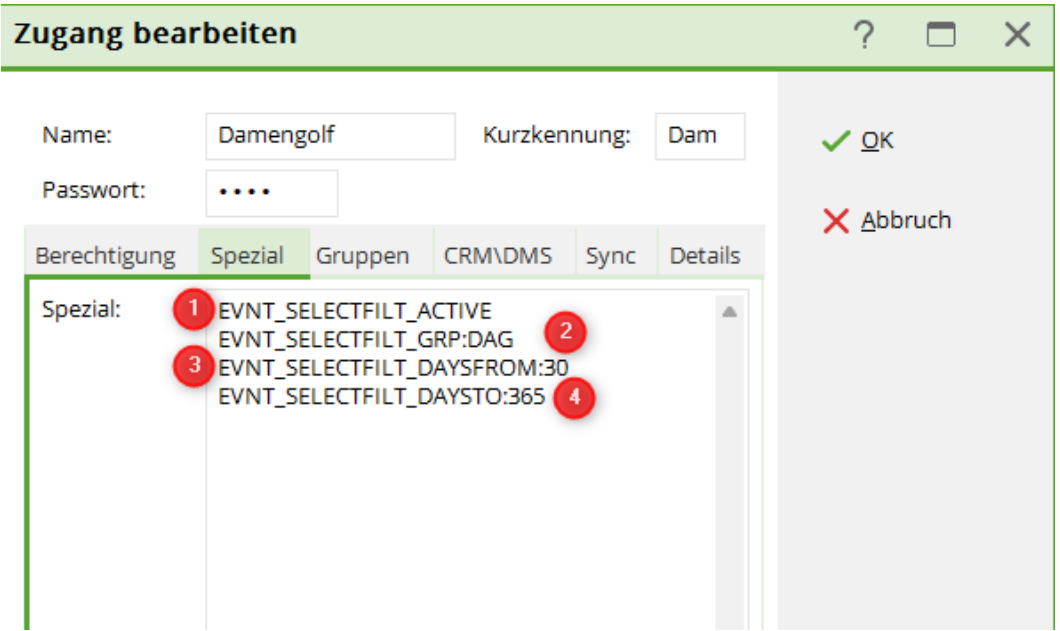

Filter 1: ist notwendig, damit die Funktion überhaupt aktiv ist

- Filter 2: hier wird die Kategorie eingegeben, mit welcher die gewünschten Turniere markiert sind (in diesem Bsp: DAG)
- Filter 3: so viele Tage kann rückwirkend eingesehen werden (ist kein Muss)
- Filter 4: so viele Tage im Voraus sind einsehbar (ist kein Muss)

Im nächsten Schritt müssen die Turniere so markiert werden (über Kategorie), damit diese mit dem Zugang bearbeitet werden können.

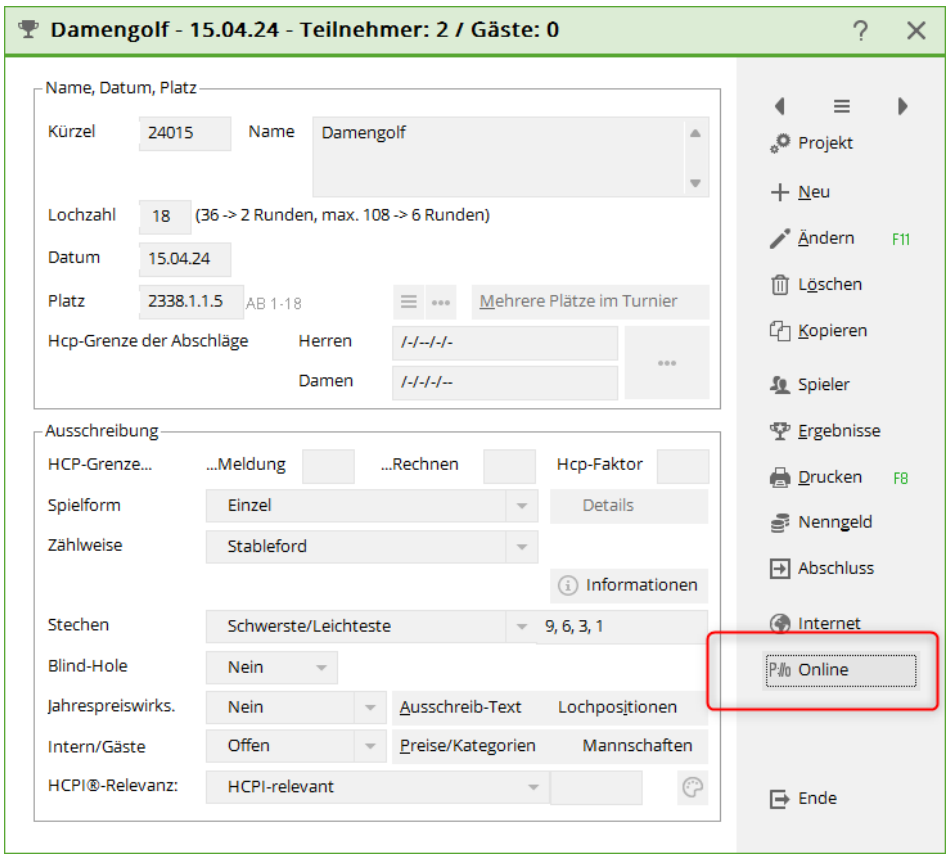

Dazu gehe ich in der Hauptmaske beim Turnier auf den Button "Online"

Nun kann ich im Bereich "Info" die gewünschte Kategorie auswählen oder neu anlegen.

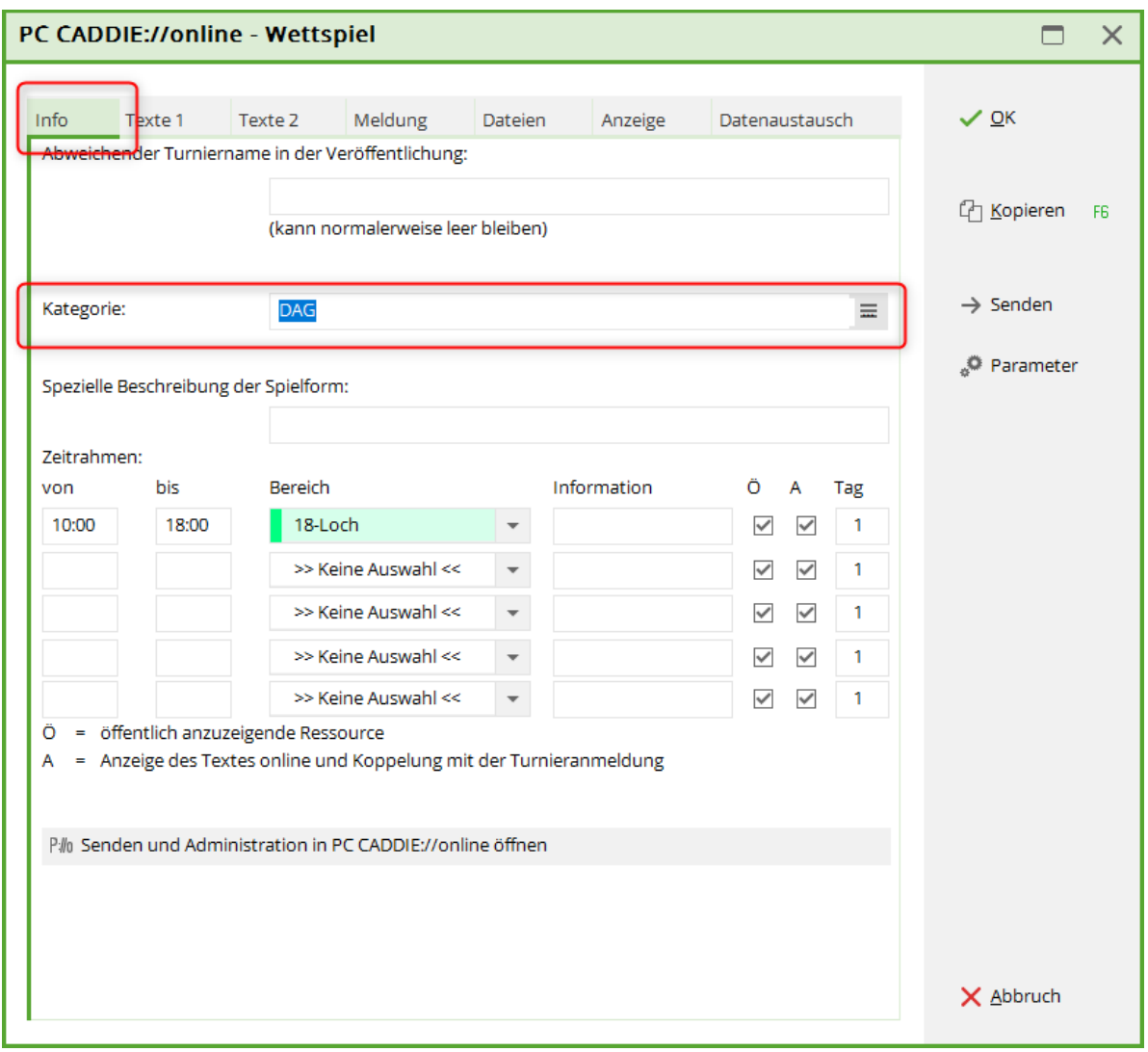

Wählt man sich nun mit dem vergebenen Passwort ein, werden unter den Turnieren nur die angezeigt, die meiner Berechtigung entsprechen.

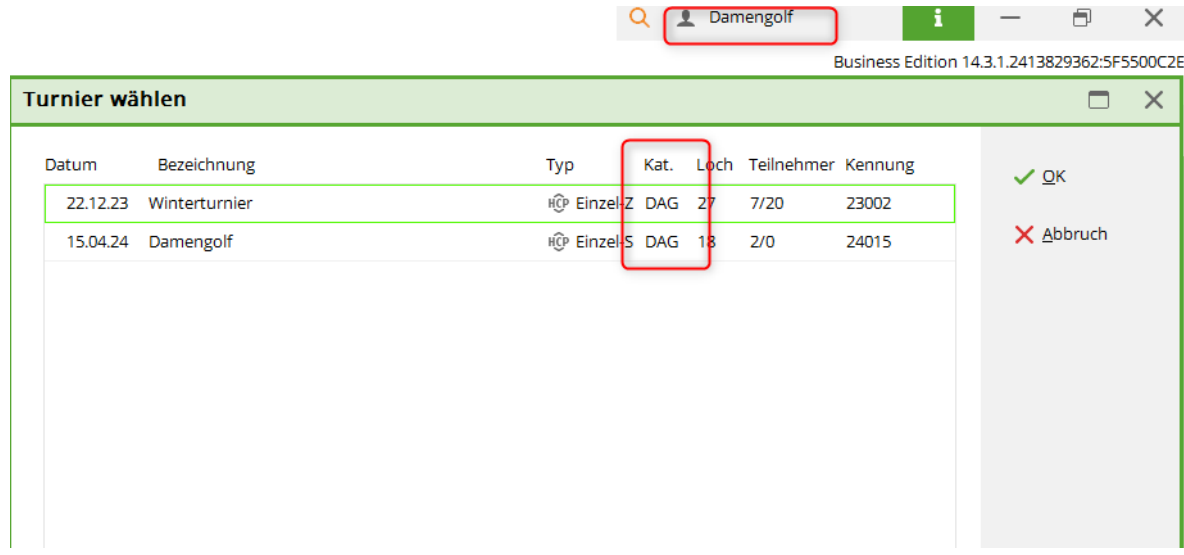